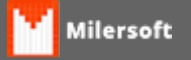

## **Configuração CST X CSOSN**

## **Configuração CST X CSOSN**

- 1. **Para emissão de nota com o CSOSN 101 Tributada pelo Simples Nacional com permissão de crédito.** Para emissão de produto com o **CSOSN 101**, o cadastro do item deve estar; **CST**: 000. **ICMS**: Coloca o ICMS do estado. Em configuração, NFe deve esta configurado em Classificação: **CRT**: Simples Nacional. **Crédito de ICMS no Simples ?**: Sim, gera o credito. **Aliq. Crédito**: Deve preencher com orientação da contabilidade
- 2. **Para emissão de nota com o CSOSN 102 Tributada pelo Simples Nacional sem permissão de crédito.** Para emissão de produto com o **CSOSN 102**, o cadastro do item deve estar; **CST**: 000. **ICMS**: Coloca o ICMS do estado. Em configuração, NFe deve esta configurado em Classificação: **CRT**: Simples Nacional. **Crédito de ICMS no Simples ?**: Não, gera o credito. **Aliq. Crédito**: Deve preencher com 0.
- 3. **Para emissão de nota com o CSOSN 103 Isenção do ICMS no Simples Nacional para faixa de receita bruta.**

Para emissão de produto com o CSOSN 103, o cadastro do item deve esta; **CST:** 030. **ICMS:** 0 Em configuração, NFe deve esta configurado em Classificação: **CRT:** Simples Nacional. **Crédito de ICMS no Simples ?:** Não, gera o credito. **Aliq. Crédito**: 0